5V-1B MAIN BOARD AT FORM FACTOR USER'S MANUAL ( VER : 1.1 )

Copyright This manual and the information contained herein are protected by copyright. All rights are reserved.

#### Warning and disclaimer

This manual is designed to provide information about the Pentium® main board. Every effort has been made to make this manual as accurate as possible, but no warranty or fitness is implied. All the information is provided on an 'as is' basis. The author and his corresponding publishing company shall have neither liability nor responsibility to any person or entity with respect to any loss or damages arising from the information contained in this manual or from the use of the system board that accompanies it. Information contained in this manual is subject to change without notice. The manufacturer of the system board will not be held responsible for technical or editorial omissions made herein, nor for the incidental or consequential damages resulting from its furnishing, performance, functionality or use. Subsequent changes to this manual will be incorporated into the next edition. We welcome any suggestion regarding this manual or our computer products.

#### Trademarks

All trademarks are the property of their respective owners.

```
Table Of Contents
Chapter 1. Introduction 
1
1-1 Overview……………………………………………………..….………….1
1-2 Main
    Features……………………………………………………………..2
1-3 NoticeHandware
Installation……………………………….………3
1-4 Notice of CD Driver Installation……………………………………...4
Chapter 2. Installation
                               \sim 10^{-10}\overline{\phantom{0}}5
2-1 Motherboard Layout……………….……….… .………..……… ……….5
2-2 Jumper Setting……….. ………..….………………….………….……..6
2-3 Connectors and
Jumpers…..……………………………………………7
2-4 SIMM Installation
    Procedures…………..……….………………..….18
2-5 DIMM Installation
    Procedures…………………………………..……19
2-6 Memory Chart…………………………………………………………….20
Chapter 3. BIOS Setup 
                              \sim -21
3-1 Award® BIOS CMOS
Setup…..………………….…….…….………..21
3-2 Standard CMOS
Setup………………………….….………….…….…22
3-3 BIOS Features
Setup….…………………………………….……..…..24
3-4 Chipset Features Setup
…………………………………….…………28
3-5 Power Management
Setup……………………………………………..30
3-6 PNP/PCI Configuration
Setup…………………………….…………..31
3-7 Integrated Peripherals… ……………………………….………….…..33
3-8 Supervisor/User
Password……………………………………...…….35
3-9 IDE HDD Auto Detection………………….…………………………..38
```
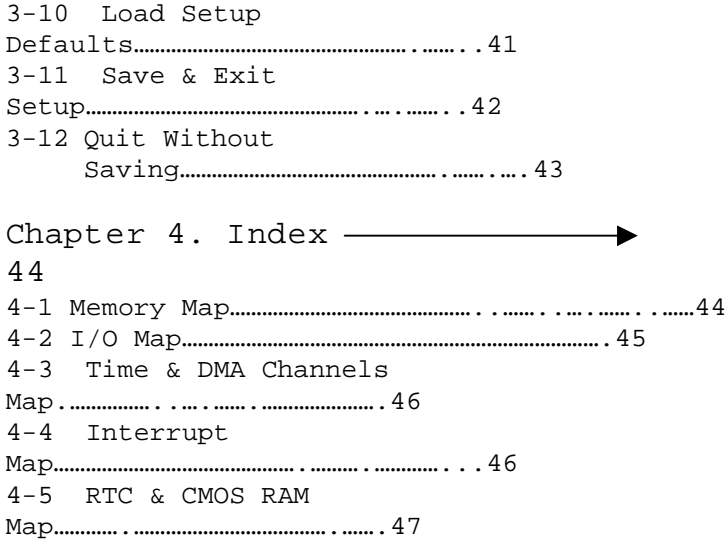

# Chapter 1 Introduction

### 1-1 Overview

The VT82C580VPX mainboard combines the advanced capabilities of the VIA Apollo VPX chipset with a high performance concurrent PCI local bus architecture to provide the ideal platform for unleashing the unsurpassed speed and power of the Intel Pentium processor, Cy®ix6x86 and AMD  $\textcircled{B}$  K5/K6 processors, and can be easily upgraded for 321 pin ZIF socket.

The processor's advanced performance is complemented by a second level write back PB-SRAM up to 1024KB and main memory up to 512MB RAM. The main memory is initialed using the board's two 72-pin SIMM sockets and two 168-pin DIMM sockets that accept either the new high performance EDO, BEDO, Fast Page mode DRAM, or synchronous DRAM(SDRAM).

The VT82C580VPX integrates a full set of I/O features on board, including two 16550 UART compatible serial ports, one EPP/ECP capable port, one floppy disk controller, and one infra-red communication controller. On chip built in Enhanced IDE controller provides convenient, high speed PCI bus Master connection capable of four IDE devices, including Hard disk and CD-ROM.

# 1-2 Main Features

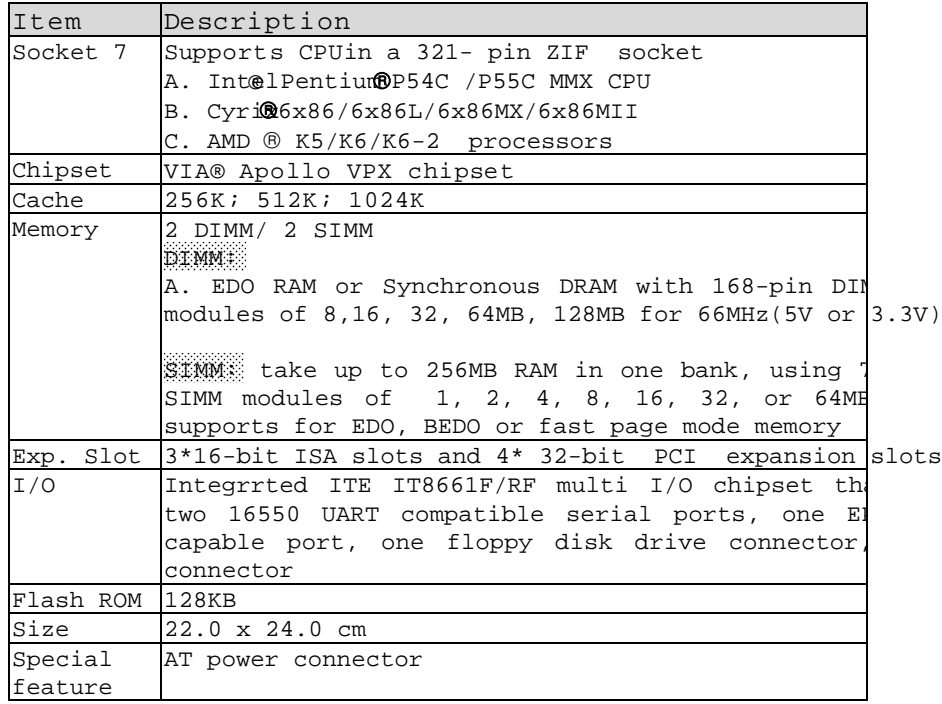

Page 2

# 1-3 Notice of Hardware Installation

A. Check the package before hardware installation The main board package contains: \* 5V-1B main board \* manual \* cables \* driver & utility / CD

If any of these items is missing or damaged, contact the dealer from whom you purchase. Leave this main board in its original package until you are ready to install it.

B. Make Sure power is off during hardware installation

C. No guarantee for CPU over-clock setup because system chipset does not support.

# 1-4 Notice of CD Driver Installation

This CD contains below drivers: A. main boards: I440BX®, I440EX®, I440LX®, I430TX®, VIA® VPX, VP3, and MVP3 main boards B. AGP cards: S- 6326 and T-985 C. Solo-1:Ess-solo-1 sound driver D. GL518SM: CPU voltage /temperature and fan speed detection software E. PCcillinanti- virus protection software

The below drivers are not all suitable for 5V-1B. Please read " Index" before installing required drivers. "Index" offers all t information on the below files.

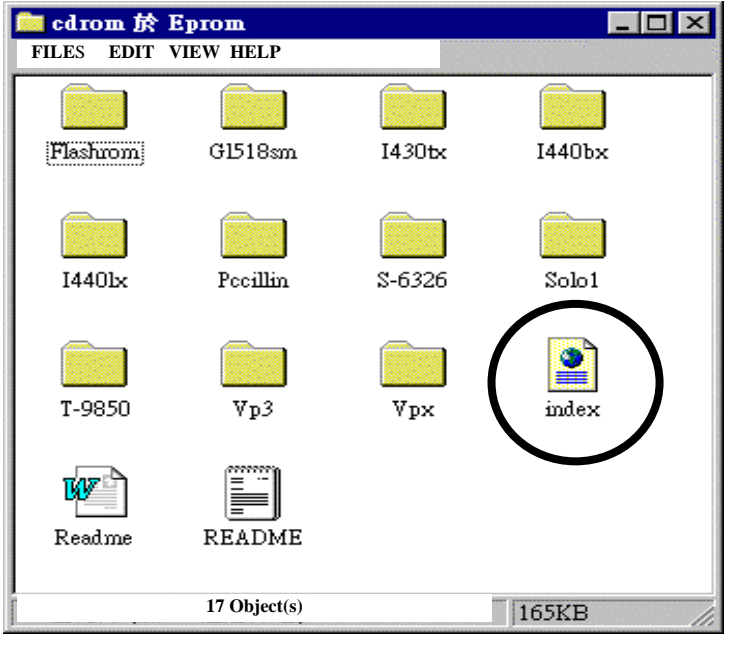

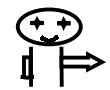

Rad "Index before installing required drivers. "Index" file is HTML format.

# Chapter 2 Installation

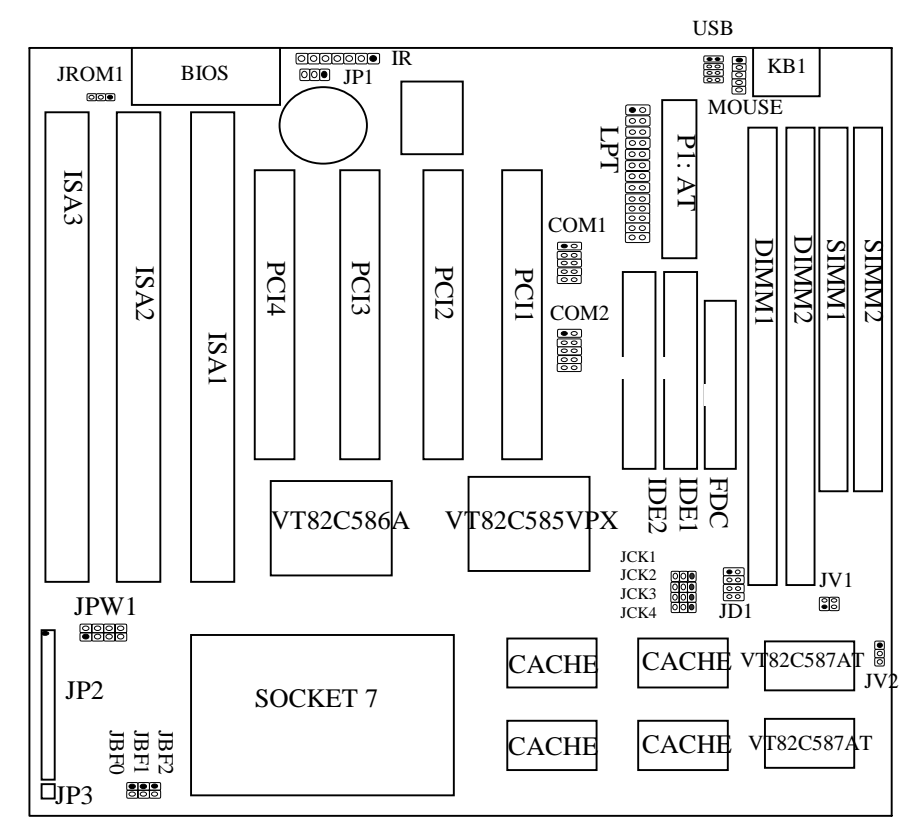

# 2-1 Motherboard Layout

Page 5

## 2-2 Jumper Setting

Intel® Penti®m Processor Installation

|          |              |        | CPU CLOCK       | SYS.         |        | RATIO |         | <b>JCK</b>                          |                 |             |          | <b>JBF</b> |                | JPW1                  | JV1                         | JV2     |
|----------|--------------|--------|-----------------|--------------|--------|-------|---------|-------------------------------------|-----------------|-------------|----------|------------|----------------|-----------------------|-----------------------------|---------|
|          |              |        |                 | <b>CLOCK</b> |        |       |         | $\mathfrak{D}$                      | 3               | 4           | $\Omega$ | 1          | $\mathfrak{D}$ |                       |                             |         |
| P54C     |              | 75 MHz | 3.3V            |              | 50 MHz | 1.5X  |         | $2 - 3$ $2 - 3$ $2 - 3$ $1 - 2$ OFF |                 |             |          | OFF        | OFF            | $1 - 2, 5 - 6, 7 - 8$ | OFF                         | $1 - 2$ |
| P54C     |              | 90 MHz | 3.3V            |              | 60 MHz | 1.5X  | $1 - 2$ |                                     | $2 - 3$ $2 - 3$ | $2 - 3$ OFF |          | OFF        | OFF            | $1 - 2.5 - 6.7 - 8$   | OFF                         | $1 - 2$ |
|          | P54C 100 MHz |        | 3.3V            |              | 66 MHz | 1.5X  |         | $2 - 3$ 1 - 2 2 - 3 2 - 3 OFF       |                 |             |          | OFF        | OFF            | $1 - 2, 5 - 6, 7 - 8$ | OFF                         | $1 - 2$ |
|          | P54C 120 MHz |        | 3.3V            |              | 60 MHz | 2X    |         | $1 - 2$ $2 - 3$ $2 - 3$ $2 - 3$     |                 |             | ON       | OFF        | OFF            | $1 - 2, 5 - 6, 7 - 8$ | OFF                         | $1 - 2$ |
|          | P54C 133 MHz |        | 3.3V            |              | 66 MHz | 2X    |         | $2 - 3$ $1 - 2$ $2 - 3$ $2 - 3$     |                 |             | ON       | OFF        | OFF            | $1 - 2.5 - 6.7 - 8$   | OFF                         | $1 - 2$ |
|          | P54C 150 MHz |        | 3.3V            |              | 60 MHz | 2.5X  |         | $1 - 2$ $2 - 3$ $2 - 3$ $2 - 3$     |                 |             | ON       | ON         | OFF            | $1 - 2, 5 - 6, 7 - 8$ | OFF                         | $1 - 2$ |
|          | P54C 166 MHz |        | 3.3V            |              | 66 MHz | 2.5X  |         | $2 - 3$ $1 - 2$ $2 - 3$ $2 - 3$     |                 |             | ON       | ON         | OFF            | $1 - 2, 5 - 6, 7 - 8$ | OFF                         | $1 - 2$ |
|          | P55C 166 MHz |        | 2.8V/3.366 MHz  |              |        | 2.5X  |         | $2 - 3$ $1 - 2$ $2 - 3$ $2 - 3$ ON  |                 |             |          | ON         | OFF            | $7 - 8$               | $1 - 2$ , $3 - 4$ $1 - 2$   |         |
|          | P54C 180 MHz |        | 3.3V            |              | 60 MHz | 3X    |         | $1 - 2$ $2 - 3$ $2 - 3$ $2 - 3$ OFF |                 |             |          | ON         | OFF            | $1 - 2, 5 - 6, 7 - 8$ | OFF                         | $1 - 2$ |
|          | P54C 200 MHz |        | 3.3V            |              | 66 MHz | 3X    |         | $2 - 3$ $1 - 2$ $2 - 3$ $2 - 3$ OFF |                 |             |          | ON         | OFF            | $1 - 2, 5 - 6, 7 - 8$ | OFF                         | $1 - 2$ |
|          | P55C 200 MHz |        | 2.8V/3.366 MHz  |              |        | 3X    |         | $2 - 3$ 1 - 2 $2 - 3$ 2 - 3 OFF     |                 |             |          | ON         | OFF            | $7 - 8$               | $1 - 2$ , $3 - 4$ , $1 - 2$ |         |
| P55C 233 |              | MHz    | 2.8V/3.3166 MHz |              |        | 3.5X  |         | $2-3$ $1-2$ $2-3$ $2-3$ OFF         |                 |             |          | OFF        | OFF            | $7 - 8$               | $1 - 2$ , $3 - 4$ , $1 - 2$ |         |

#### AMD **®** K5/K6/K6-2 Processor Installation

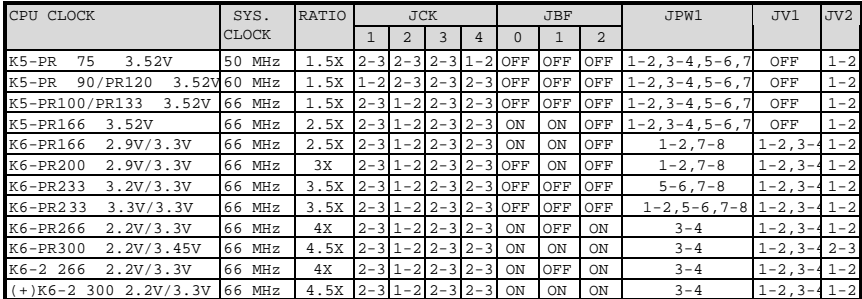

#### Cyri<sup>®</sup> 6x86 Processor Installation

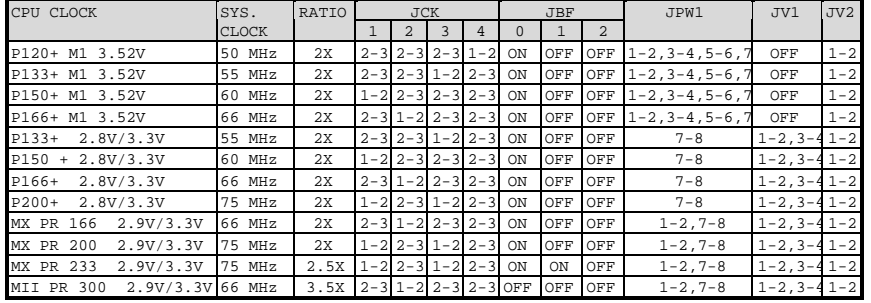

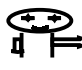

Double check the jumper setting and make sure it is correct.

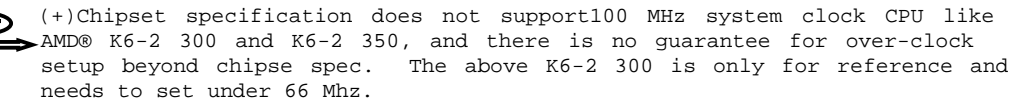

#### 2-3 Connectors and Jumpers

COM1/COM2: Serial port connector Serial Port connector supports 16550a high speed communication port that send/receive 16 bytes FIFOs.

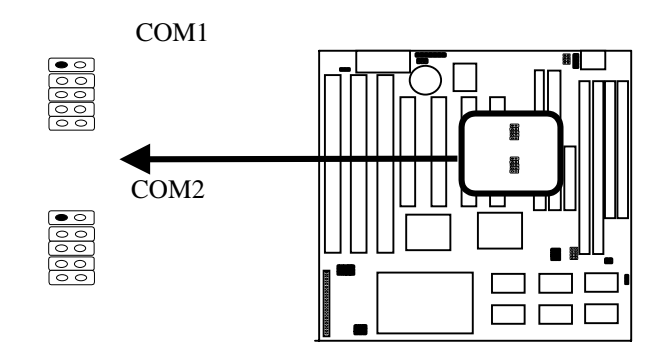

IDE1, IDE2: Primary, Secondary IDE connector PCI IDE controller supports up to four hard disk drivers, CD ROM, 128MB floppy and other devices.

FDC: Floopy disk connector

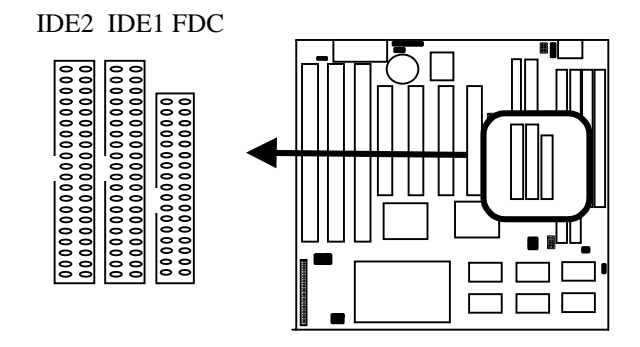

Page 7

IR: I.R.(Infra-red) connector

| I.R Connector Pin Out |      |      |       |            |      |      |
|-----------------------|------|------|-------|------------|------|------|
| Dim1                  | Pin2 | Pin3 | Pin 4 | Pin5       | Pin6 | Pin7 |
| RX                    | GND  | πv   | +5V   | <b>RXH</b> | מאזז | GND  |

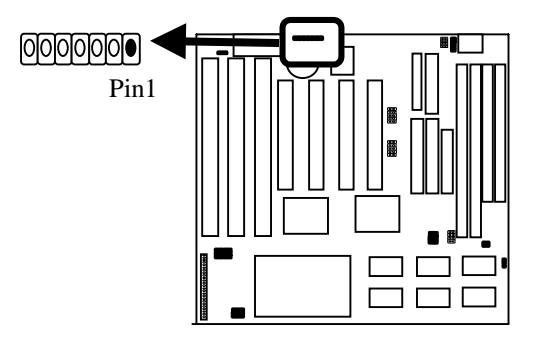

IR uses the same I/O port as COM2. There is no hardware jumper setting for  $I.R./COM2$  on this main board buser needs to set proper BIOS (refer to page 32) setup for " HP SIR," " ASKIR," or " Disabled" (default) under " IR Address Selection" of intergrated Peripheradisd'ing to the following table.

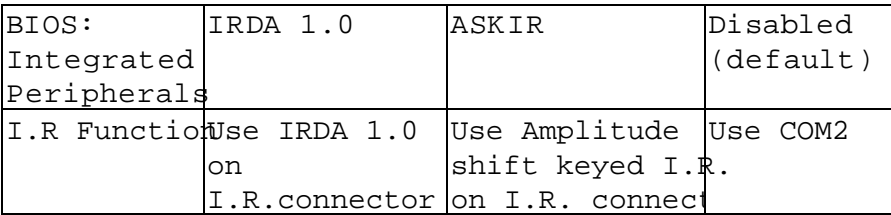

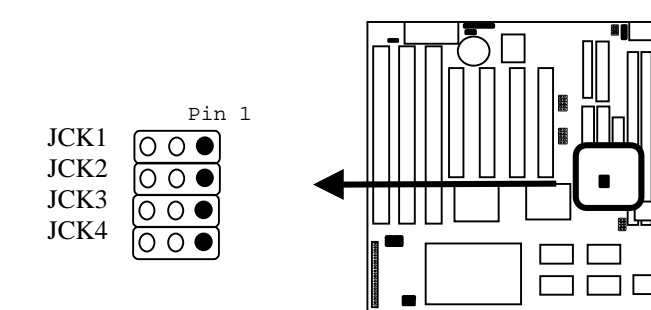

JCK1 – JCK3: CPU speed selector

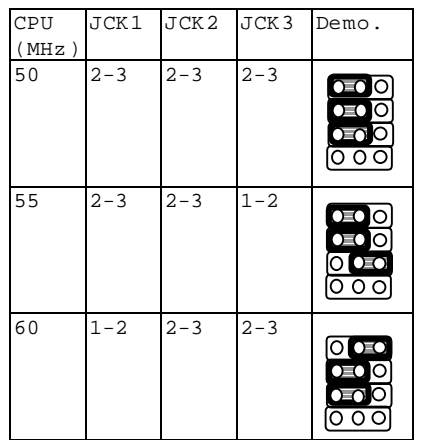

CPU JCK1 JCK2 JCK3 Demo.  $(MHz)$  $2-3$   $1-2$   $2-3$  $\frac{0}{0}$  $\overline{O}$ ००० 75 1-2 2-3 1-2  $\circ \circ$ ě  $\overline{\text{O}}$  oso [०००

NOTE: JCK4 is PCI working frequency selector.

JCK4: PCI working frequency

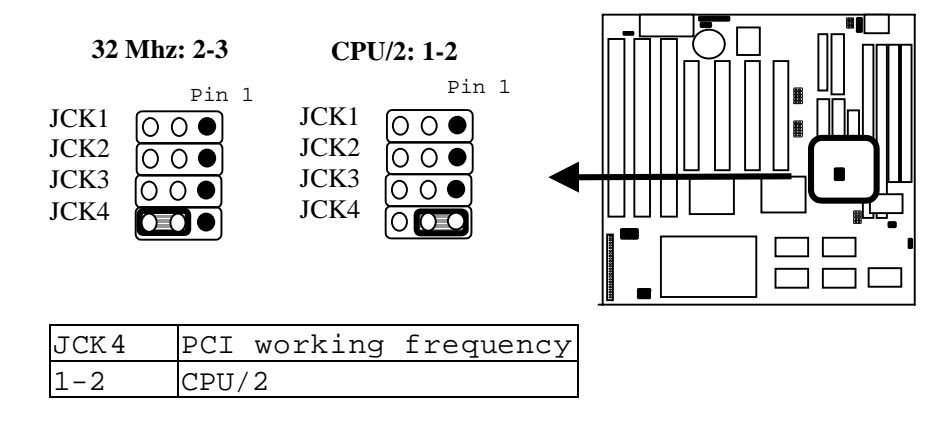

Page 9

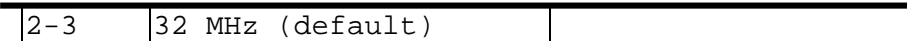

#### JD1: DIMM voltage selector

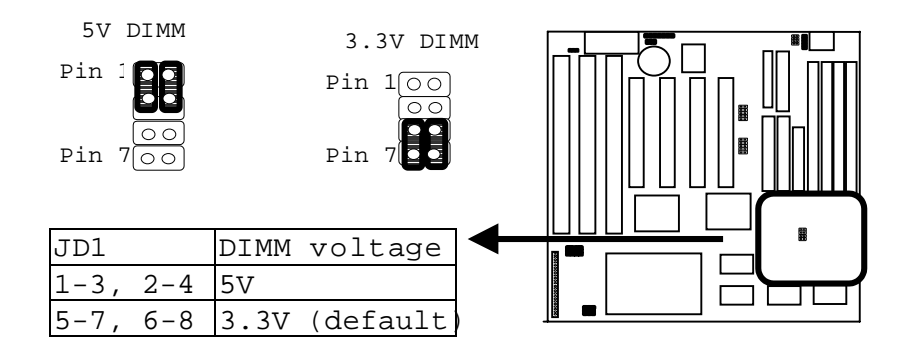

#### JP1: RTC

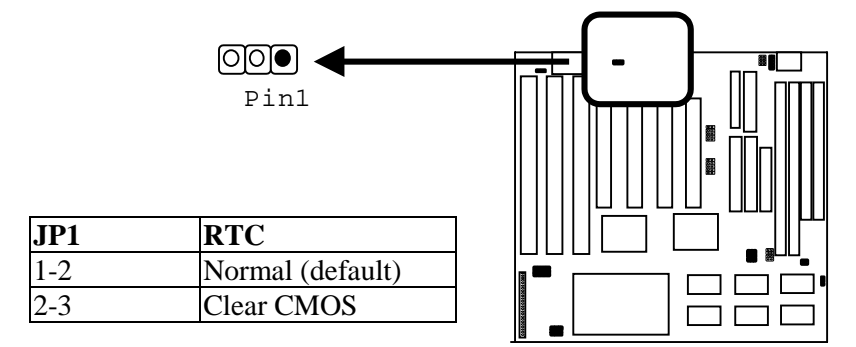

JP2: Case connector

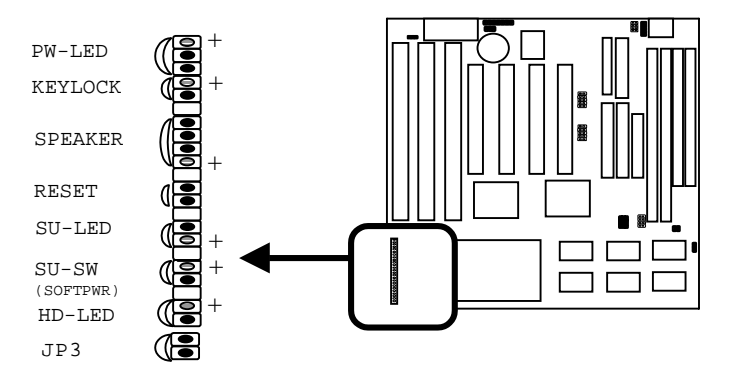

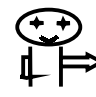

 SU-SW: Suspend Mode Interrupt of 2-pin connector SU-SW is "Break switch settinghen SU-SW is turned from open to close and back to open(touch the 2-pin jumper once), the system will enter suspend mode.

JP3: Turbo-LED

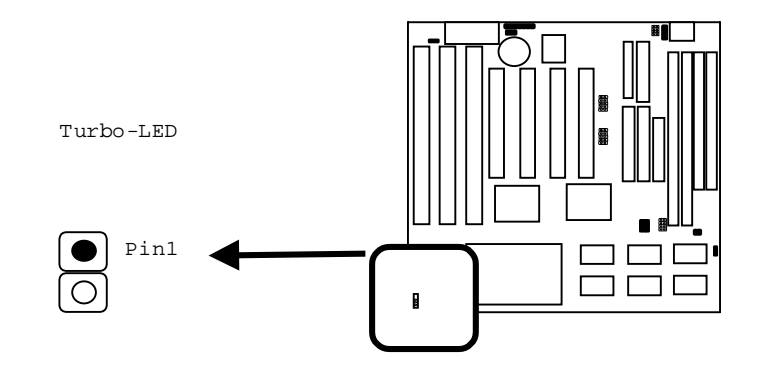

JBF0- JBF2: CPU ratio selector

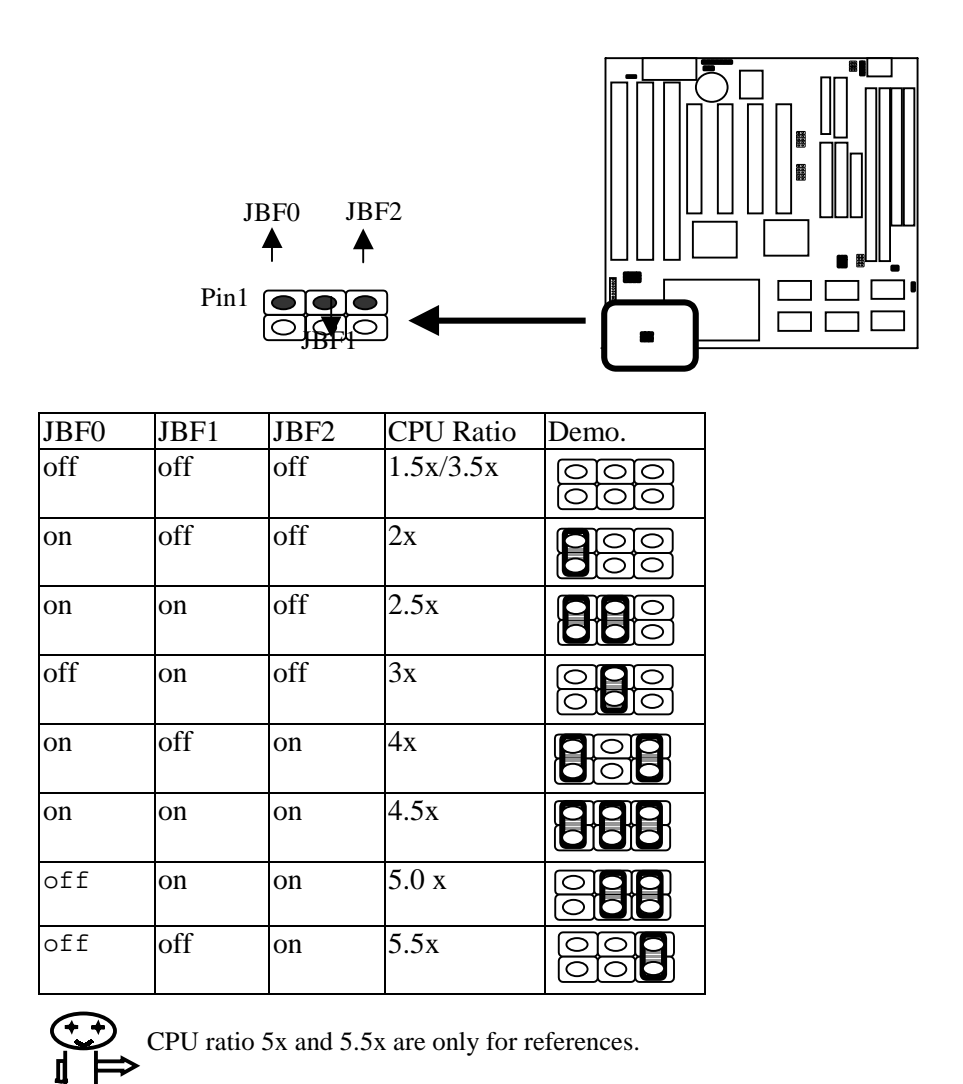

JPW1: CPU Vcore seletor

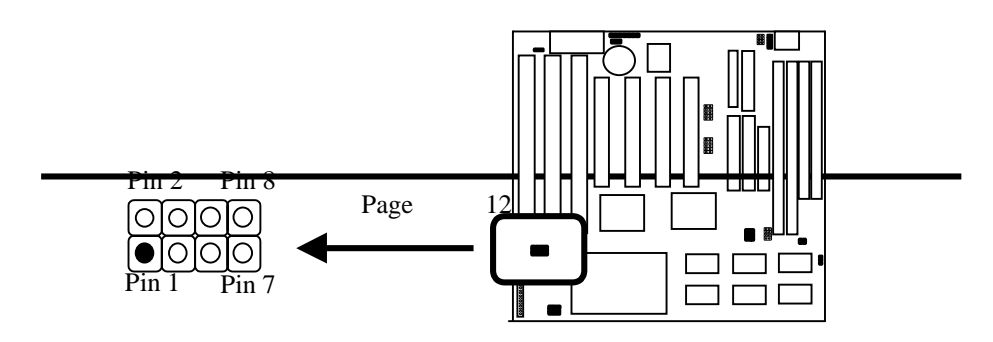

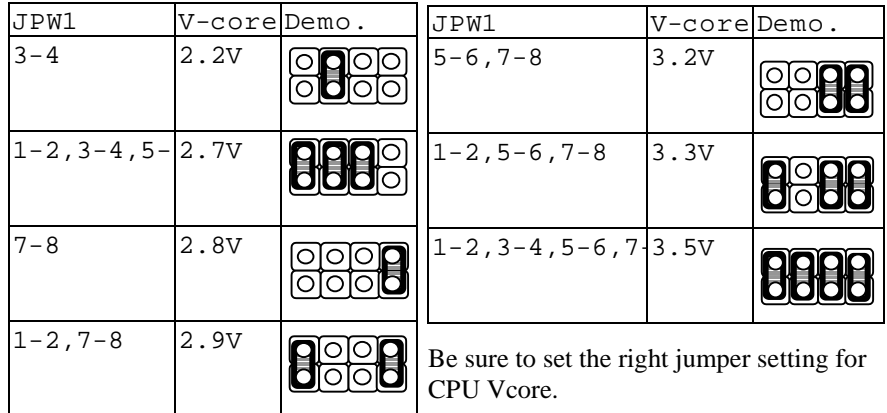

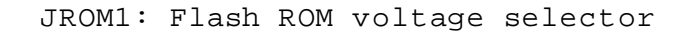

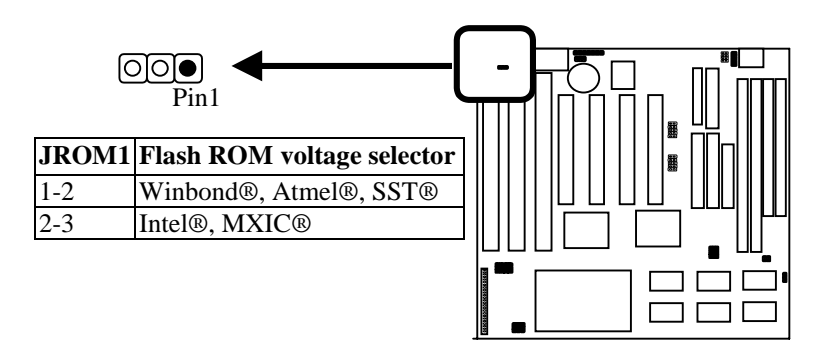

#### JV1: CPU voltage selector

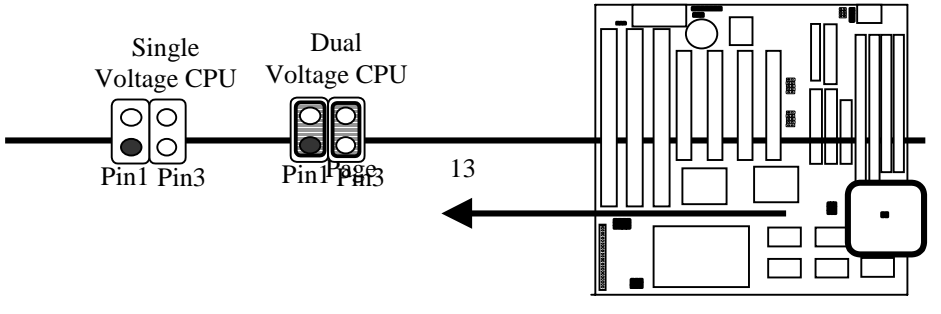

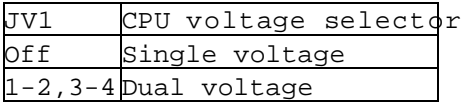

#### JV2: CPU type selector

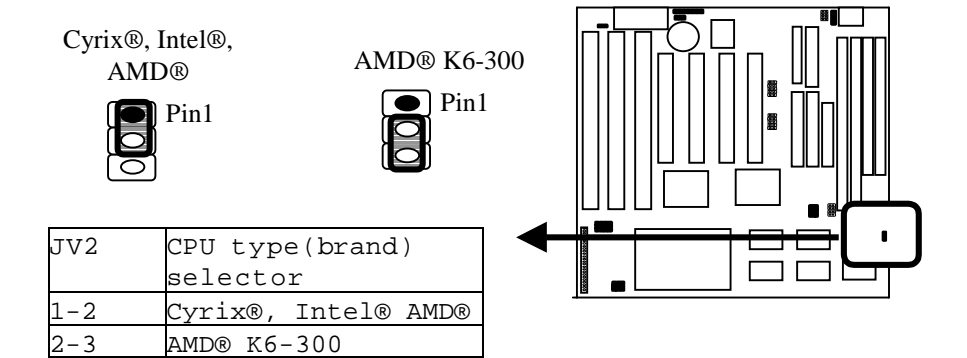

#### KB1: Keyboard Connector

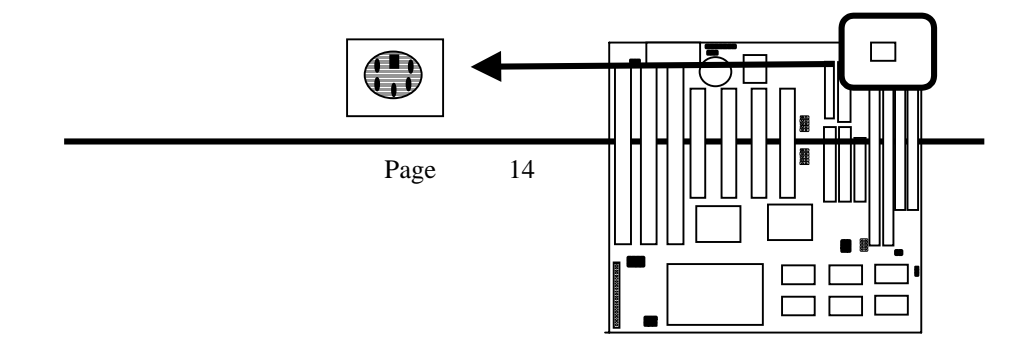

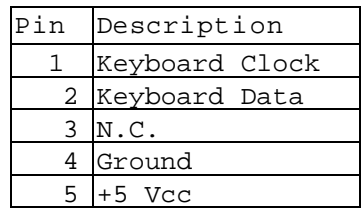

LPT: Parallel Port Connector Parallel Port connector supports standard printer port, enhanced parallel port, extended capabilities parallel (ECP).

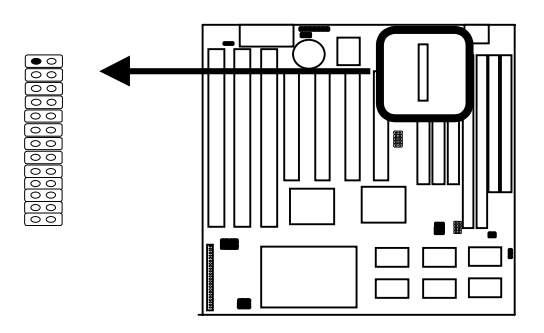

Mouse: PS/2 mouse connector Mouse connector support 5-pin PS/2 mouse

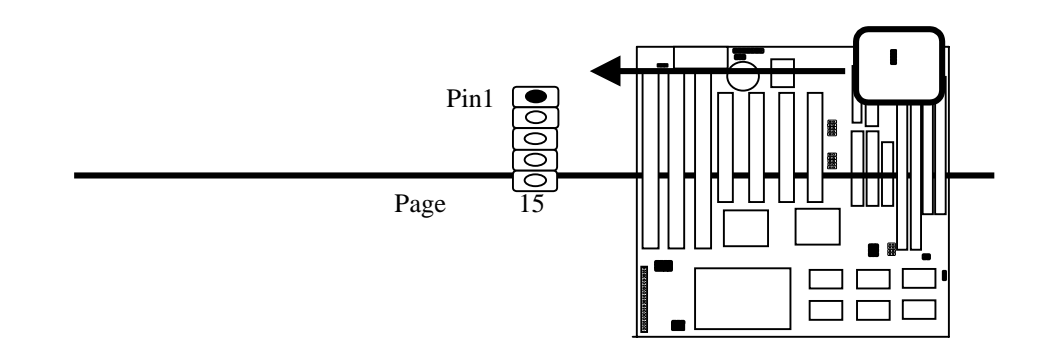

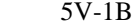

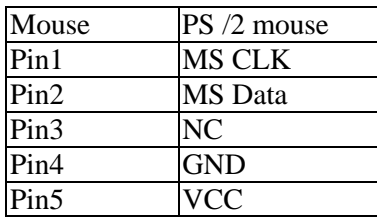

P1: AT power connector

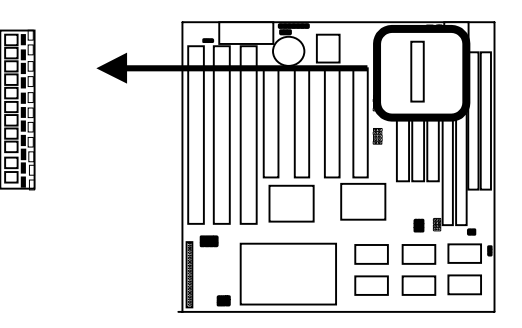

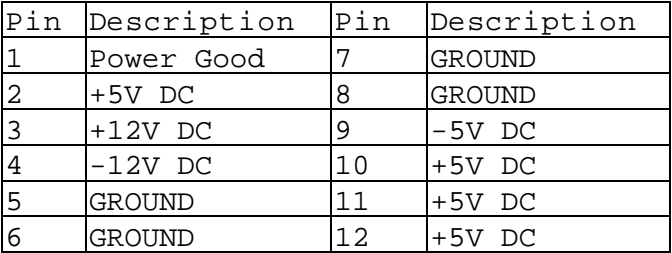

USB(Universal Serials Bus) connector USB connector supports USB devices.

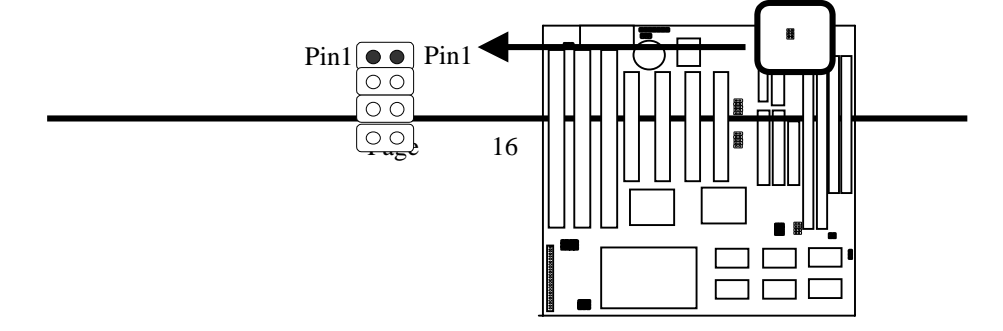

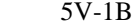

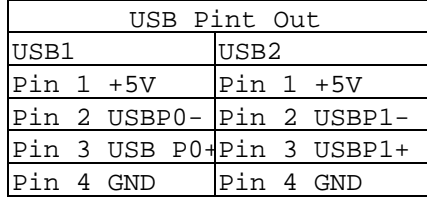

# 2-4 SIMM Installation Procedures

SIMM memory modules will only fit in one orientation as shown because of "plastic safety to bone end of the SIMM slots which requires the "notched end" of the SIMM memory modules.

Press the memory module firmly into place starting at a 45 degree angle making sure that all the contacts are aligned with the socket.

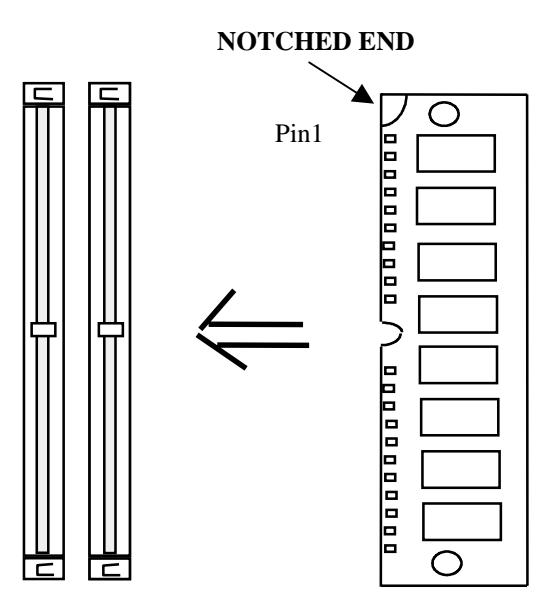

# 2-5 DIMM Installation Procedures

Insert the module as shown. Due to different number of pins on either side of the breaks, the module will only fit in th orientation as shown. DRAM SIMM modules have the same pin contact on both sides. SDRAM DIMM modules have

different pin contacts on each side and therefore have a higher pin density.

EDO DIMM supports either 3.3V or 5V.

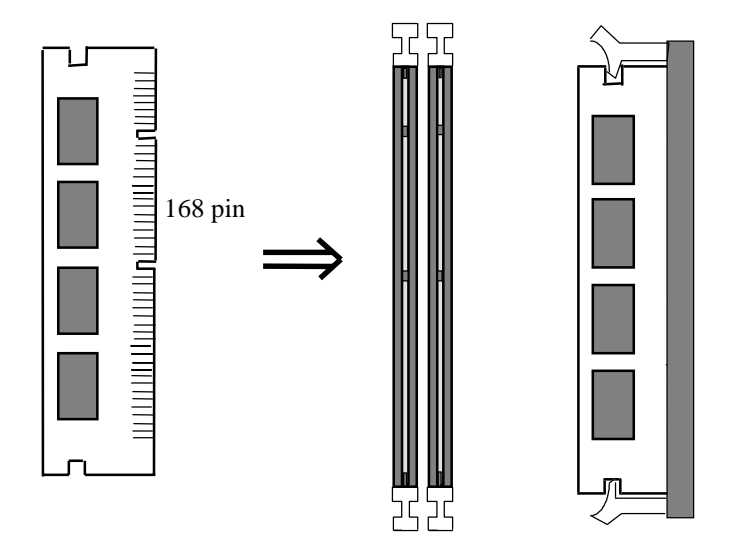

## 2-6 Memory Chart

System memory RAM is comprised of industrial 2 standard 72 pin single in-line memory modules (SIMMs) and 2 168-pin DIMMs. The VIA Apollo VPX chipset is able to support

standard FPM (fast page mode), EDO (extended data out), BEDO (burst extended data out), and synchronous DRAM(SDRAM). Memory can be installed in a variety of cong., as shown in the following table:

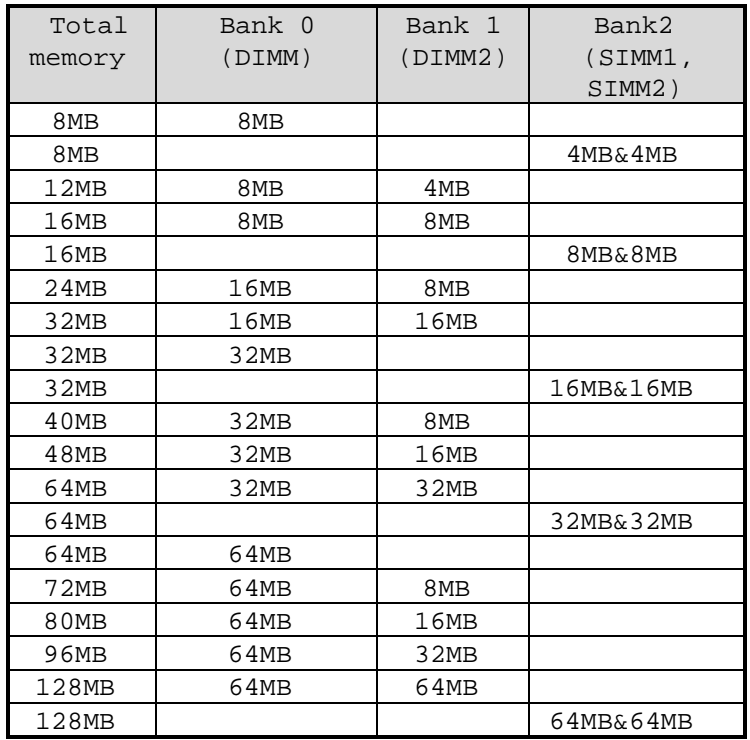

Chapter 3BIOS Setup

3-1. Award® BIOS CMOS Setup

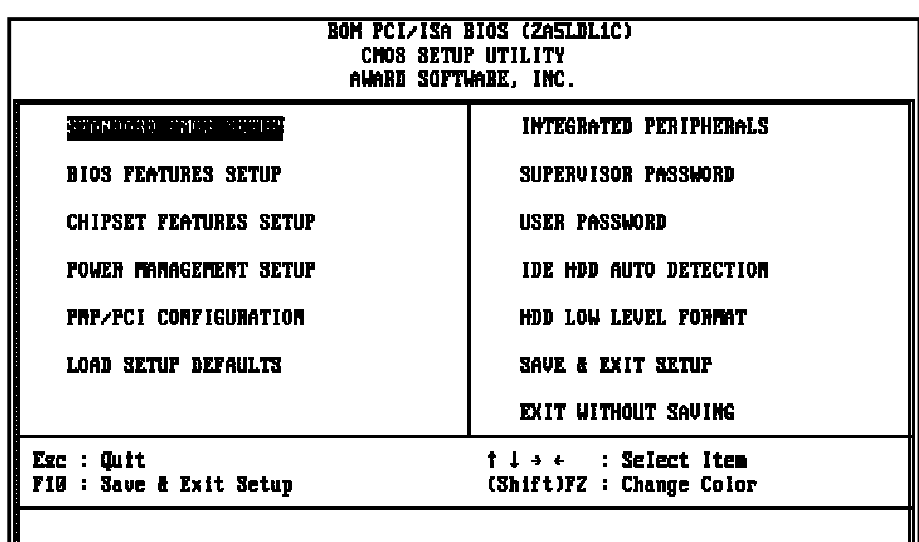

The menu displays all the major selection items and allow user to select any of shown item. The selection is made by moving cursor (press any direction key ) to the item <and enzess key. An on-line help message is displayed at the bottom of the screen as cursor is moving to various items which provides user better understanding of each function. When a selection is made, the menu of selected item will appear. So the user can modify associated configuration parameters.

3-2. Standard CMOS Setup

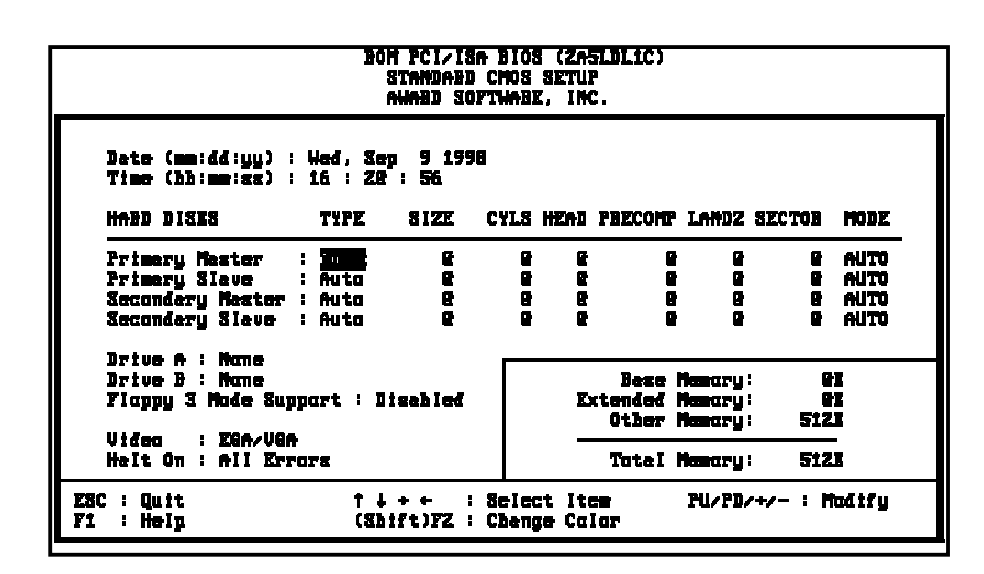

The " Standard CMOS Setup" allows user to configure system setting such asurrent datand time, type of hard disk drive installed in the sysflemppy drive typend the type ofdisplay monitoMemory size is auto detected by the BIOS and displayed for your reference. When a field is highlighted (direction keys to move cursor Eandr>key to select). The entries in the field will be changed by PagesDown or <PageUp> key or user can enter new data directly from the keyboard.

Hard Disk Configurations

TYPE : select from " to "45to fill remaining fields with redefined values of disk drives. "WEARE't to fill the remaining fields. Sel'edl TO" to detect the HDD type automatically. SIZE : the hard disk size. The unit is mega byte(MB). CYLS : the cylinder number of the hard disk. HEAD :the read/write head number of hard disk. The range is from "1" to "16". PRECOMP the cylinder number at which the disk drive changes the write timing. LANDZ : the cylinder number that the disk drive heads (read/write) are seated when the disk drive is parked. SECTOR : the sector number of each track defined on the hard disk. The range is fiddmto" 64". MODE : select AUTO" to detect the mode type automatically. If your hard disk supports  $L\mathbb{R}$  mode, select LBA" or "LARGE". However, if your hard disk cyclinder is more than 1024 and does not support the lba function, you have to set at "LARGE." SelectNORMAL" if your hard disk supporting cylinder is below 1024.

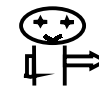

If hard disk primary master/slave and secondary master/slave were set "AUTO," then the hard disk size and model will be automatically detected on display during post.

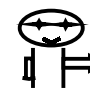

"Halt on" has options as below" No Errors," "All, But Keyboard," "All, But Diskette," "All, But Diskekeystem can detect hard disk setup errors during boot-up. For example, "All errorsmeans to detect all the setup errors. Samilarly, But Keyboard" means all except keyboard error. Default value is " All Errors."

#### 3-3. BIOS Features Setup

Menu below shows all of the manufacturer's default values of this main board. Move the cursor by pressing direction keys and <PageDown> or <PageUp> key to modify the parameters, pressing F1] key to display help message of the selected item. This setup program also provide 2 convenient ways to load the default parameter data from BIOS ]or CMOS [F7] area if shown data is corrupted. This provides the system a capability to recover from any possible error.

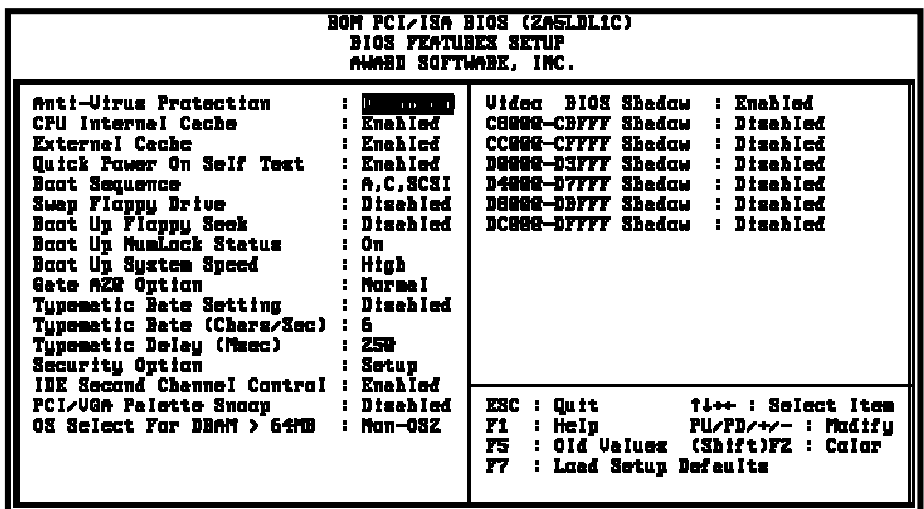

Anti-Virus Protection :Enabled :Disabled (default)

CPU Internal Cache Enabled : enable cache Disabled: disable cache

External Cache Enabled (default): enable cache

Page 24

Disabled: disable cache

Quick Power On Self Test This category speeds up power on self test. After you power on the computer, if it is set to enable, during post. Enabled : BIOS will shorten or skip some check items. Disabled: normal speed

Boot sequence This category determines which drive the system searches first. Take " A,C,SCSI" for example. System will first search for floppy disk drive; second is hard disk drive, and finally SCS: drive. Default value. CsSCSI." . Options are as below: A,C,SCSI; C,A,SCCI, C,CDROM,A; CDROM,C,A; D,A,SCSI; E,A,SCSI; F,A,SCSI; SCSI,A,C; SCSI,C,A; C Only; LS/ZIP,C.

Swap Floppy Drive Enabled: floppy A&B will be swapped. Disabled(default): floppy A&B will be not swapped.

Boot Up Floppy Seek BIOS will determine if the floppy disk drive is 40 or 80 tracks 360k type is 40 tracks while 720K/ 1.2M and 1.44M are all 80 tracks. Default valueabled.

Boot Up Numlock Status: :On(default) :Off

Boot Up System Speed It selects the default system speed which the system will run immediately after power up. High(default): set the speed to high. Low: set the speed to low.

Gate A20 Speed :Normal (default)

Typematic Rate Setting This determines the typematic rate. Enabled: enable typematic rate and typematic delay programming. Disabled: disable typematic rate and typematic delay programming. The system bios will use default value of this 2 items and the default is controlled by keyboard. Typematic Rate(Chars/Sec) 6: 6 Characters Per Second(default) 8: 8 Characters Per Second 10 : 10 Characters Per Second 12: 12 Characters Per Second 15: 15 Characters Per Second 20: 20 Characters Per Second 24: 24 Characters Per Second 30 : 30 Characters Per Second Typematic Delay (Msec) This is the interval between the first and second character displayed. 250 250 msec (default) 500 500 msec 750 **750** msec 1000 1000 msec Security Option (refer to page 36) :Setup (default)--- security protection in CMOS setup menu Setting password in BIOS CMOSSupervisor Password" or User Password," the user needs to key in password if entering BIOS CMOS setup. :System---security protection in system boot-up & BIOS setup This function secures both system boot-up and BIOS setup.

:Fast

Assign IRQ for VGA :Enabled(default) :Disabled

Video BIOS Shadow It determines whether video BIOS will be copied to RAM. However, it is optional from chipset design. video shadow will increase the video speed. Enabled : Video Shadow is enabled(default) Disabled: Video Shadow is disabled

C8000-CBFFF Shadow, CC000-CFFF Shadow, D0000-D3FFF Shadow: D4000-D7FFF Shadow, D8000-DBFFF Shadow, DC000-DFFF Shadow These are categories determine whether optional ROM will be copied to RAM by 16KB or KB2 per unit and the size depends on chipset. :Enabled :Disableddefault)

3-4. Chipset Features Setup

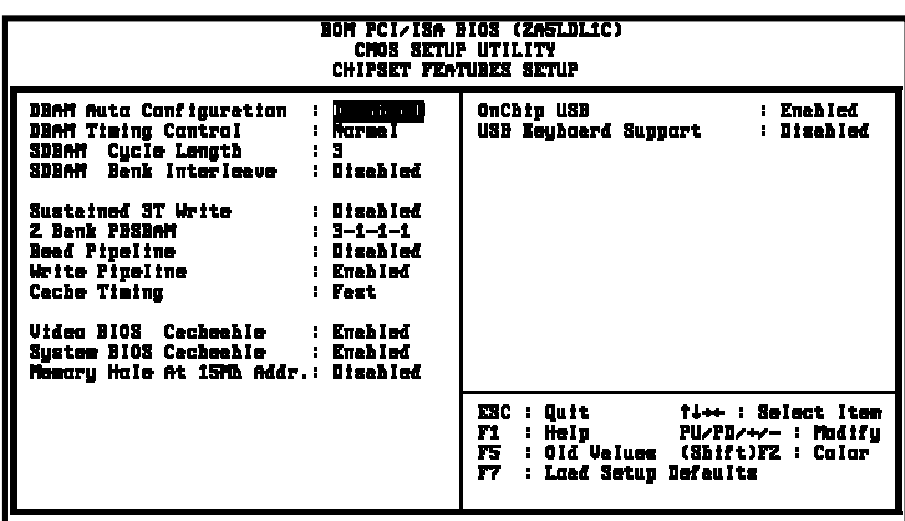

DRAM Auto Configurationthe BIOS will automatically detect the CPU speed and will auto-configurate the bus frequency, DRAM speed, cache and read/write cycle. :Disabled :Enabled

```
SDRAM Cycle Length: control the DRAM page missing and
row miss leadoff timing.
:2
:3 (default)
```
SDRAM Bank Interleave :Disabled default) :2 bank :4 bank

```
System BIOS Cacheable
Define whether system BIOS area cacheable or not.
:Enabled
:Disabled (default)
```
Video BIOS Cacheable Define whether video BIOS area cacheable or not. :Enabled :Disabled (Default)

Memory Hole At 15MB:this field enable a memory hole in main memory space. CPU cycles matching an enabled hold are passed on to PCI note that a selected can not be changed while the L2 cache is enabled. :Enabled :Disabled(default)

USB Keyboard Support: Default value is Disable. If the system uses USB keyboard, please set Enable" for this item and " Alssaign IRQ for USB" (refer to page 31).

3-5. Power Management Setup

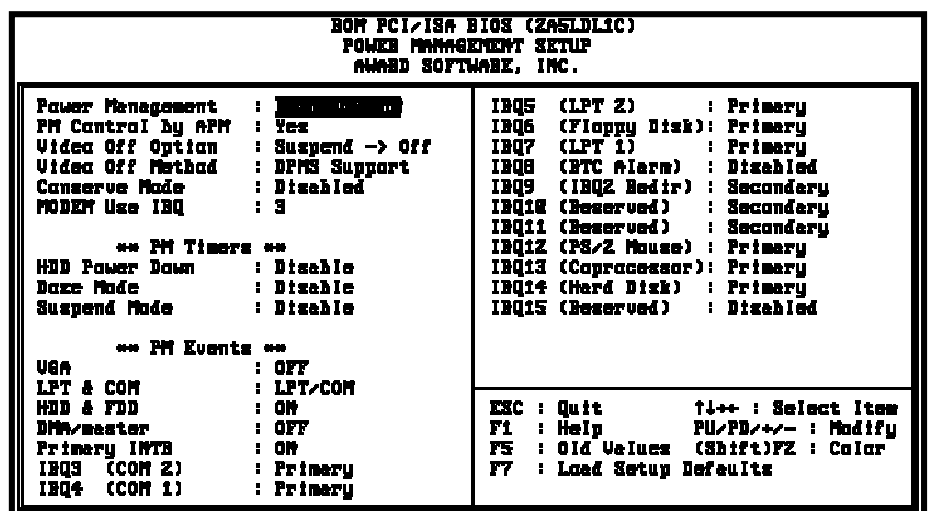

Power Management :User definesers can configure their own power management :Min Saving :Max Saving :Disabled

PM Control By APM No :system BIOS will ignore APM. Yes : system BIOS will wait for APM's prompt before it enter any PM mode, e.g. doze, standby or suspend.

Video Off Method :DPMS Support, Blank Screen, V/H Sync+Blank

Video Off After :Standby, Doze, NA, Suspend

Modem Use IRQ 3, 4, 5, 7, 9,10,11,NA

IRQ3 – IRQ15 :Primary, Secondary, Disabled 3-6. PNP / PCI Configuration Setup

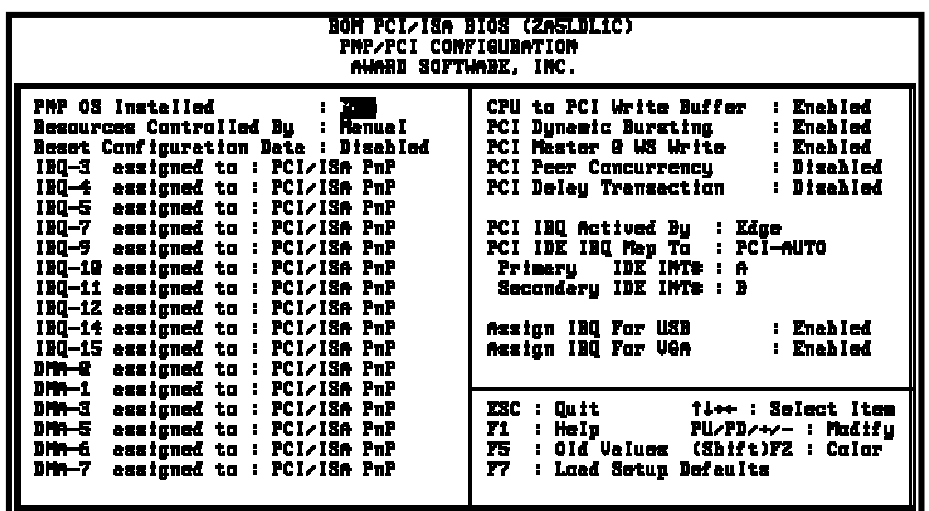

PNP OS Installed :No(default) OS will not recognize PnP devices. :Yes OS will be responsible to arrange the setup of PnP devices. Resources Controlled By :Manual(default) The table will show the below *items*: Configuration Data,  $IRQ-3$  assigned to, DMA-0 assigned the "user can adjust the shown items as required. :Auto The table will not show the above items, and the system will automatically assign the above setup.

```
IRQ-3 Assigned To---- IRQ-15 Assigned To
: PCI/ISA Pn(Rdefault)
: Legacy ISA
DMA-0 Assigned To--- DMA-7 Assigned To
: PCI/ISA Pn(Refault)
: Legancy ISA
PCI IRQ Actived By
There are 2 modes in activing PCI IRQ.
:Edge (default)
:Level
PCI IDE IRQ Map to:
The table will show the below items.
:PCI-AUTO (default) PCI-SLOT1, PCI-SLOT2, PCI-SLOT3,
PCI-SLOT4, ISA
      Choosing eitherCI-SLOT1, PCI-SLOT2, PCI-SLOT3, PCI-SLOT4,
    PCI-AUTO, there are 2 more options.
    \rightarrow---Primary IDE INT# (default)
      B,C,D
      ---Secondary IDE INT# (default)
      B,C,D
Assign IRQ for USB
: Enable(default)
: Disable
Assign IRQ for VGA
: Enable(default)
: Disable
```
3-7. Integrated Peripherals

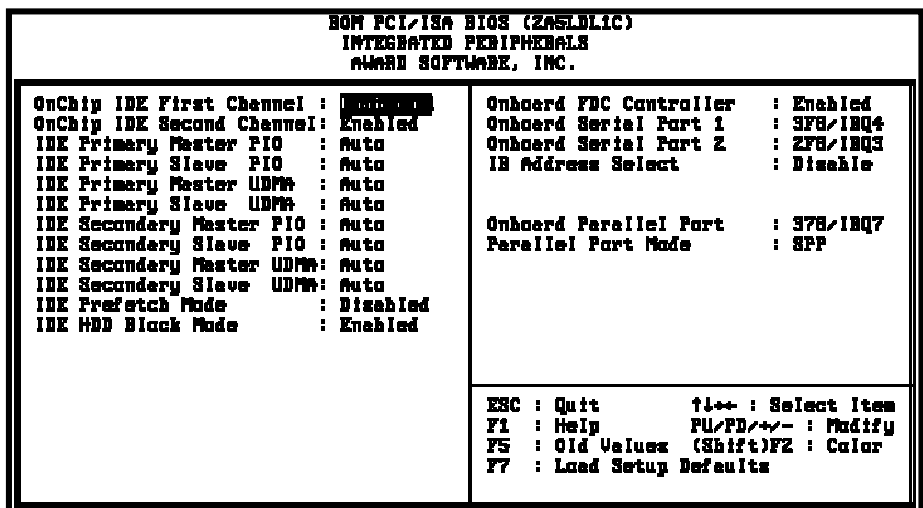

IDE Primary Master PIO/ IDE Primary Slave PIO Detect your primary master hard disk device. :Auto (default) :Mode 0,1,2,3,4

IDE HDD Block Mode

This feature enhances hard disk performance by making multi sector transfer instead of one sector per transfer. Most of ID drivers, except very early designs ,can use this feature. : Enabled (default) :Disabled

IDE Secondary Master PIO/ IDE Secondary Slave PIO This feature detects your secondary master hard disk device. :Auto (default) :Mode 0,1,2,3,4

On-Chip Primary PCI IDEOn-Chip Secondary PCI IDE

```
Select use chip support primary PCI IDE.
: Enabled(default)
: Disabled
On-Board FDD Controller
: Enableddefault)
: Disabled
On-Board Serial Port 1/ On-Board Serial Port 2
: 3F8/IRQ4 (default)
: 2F8/IRQ3
: 3E8/IRQ4
: 2E8/IRQ3
: Auto
: Disabled
IR Address Select
:Disabled(default)
:3F8H/2F8H/3E8H/2E8H
Choosing any of these items except "disabled", there are 2 more
options:
IR mode: HP Sir/Askir/IRDA 1.0
IRQ Select: IRQ1default3, 4, 11
On-Board Parallel Port
: 378/IRQ7 (default)
: 278H/IRQ5
: Disabled
Parallel Port Mode
: SPP (Default)
: EPP
: ECP
Choosing this item, there is another line shown:
ECP Mode Use DMA: 3(detault) 1: ECP+EPP
Choosing this item, there is one more option shown:
ECP Mode Use DMA: 3(default) 1
```
3-8. Supervisor/User Password

The "Supervisor/User Password settimgility sets the security protection. There are two kinds of password functions in the setup menu : orepervisor Password and the other " User Password. Their difference is

Supervisor Password this function allows you the right to change the options of setup menu once you enter the setup menu.

User Password: this function only allows you to enter the setup menu but do not have the right to change the options of the setup menu exceptSER PASSWORD," "SAVE & EXIT SETUP," and "EXIT WITHOUT SAVING."

How to set Supervisor Password" & "User Password"

The setup of Supervisor Password " and " User Password" has the same steps.

Step 1: Enter Password in either " SUPERVISOR PASSWORD" or " USER PASSWORD" Press<Enter> after appointing the password.

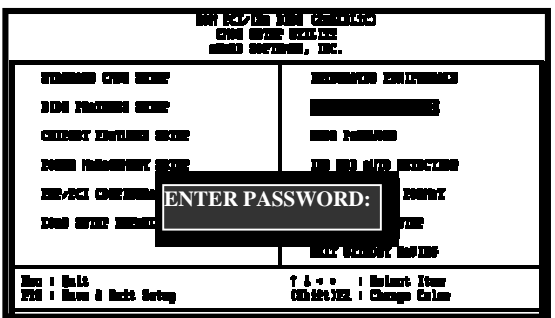

Step 2Confirm Password Typing the password again and pressintger>.

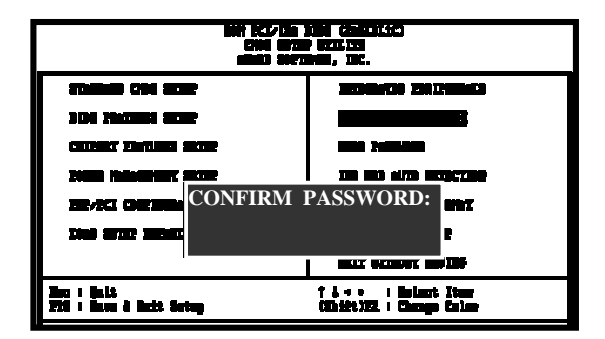

Step 3: Set Security Option'' "BIOS Features Setup" (refer to page 26).

After setting password, enserurity Option" n" BIOS Features Setup." There are 2 optibastup" & "System." "Setup" will only secure CMOS setup through password. " System" is to secure PC sytem and password is required during system boot- up in addition to CMOS setup..

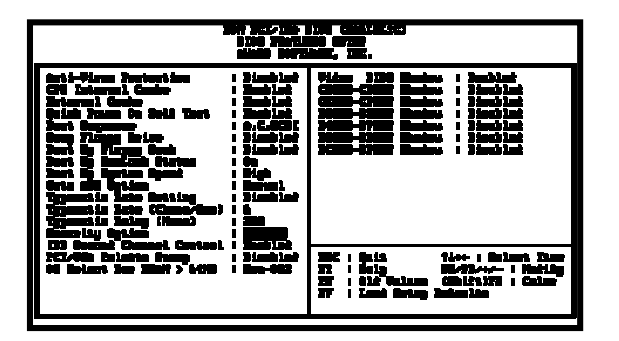

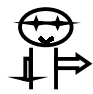

 If you forget password, please clear CMOS (refer to page JDP1 fBTC)

How to DisableSupervisor Password" & "User Password"

Step 1: Go to CMOS Setup Menu (need to key in password first)

Setp 2: Enter "Supervisor Password" or "User Password" After enter, it shows "Enter Password." PERSSTEHEY instead of entering a new password when TER PASSWORD" appears. It will infast word DISABLED PRESS ANY KEY TO CONTINUN." Thus, press any key as instructed. You may disable the password this way.

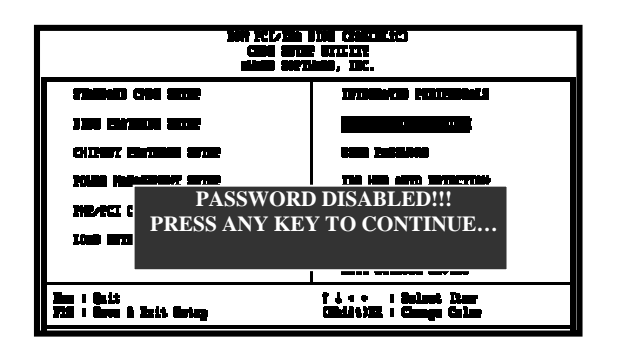

3-9. IDE HDD Auto Detection

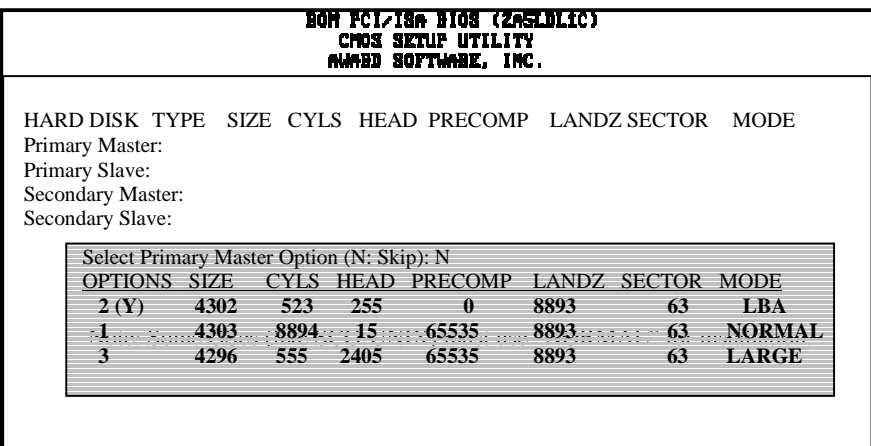

The "IDE HDD AUTO DETECTION" utility is a very useful tool especially when you do not know which kind of hard disk type you are using. You can use this utility to detect the correc disk type installed in the system automatically or you can set hard disk type to auto in the standard CMOS setup. You don't need the "IDE HDD Aauto Detection tility. The BIOS will auto-detect the hard disk size and model on display during post.

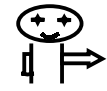

 HDD modes : The Award® BIOS supports 3 HDD modes: NORMAL, LBA & LARGE.

#### N ormal mode

Generic access mode in which neither the BIOS nor the IDE controller will make any transformations during accessing.

The maximum number of cylinders, head & sectors for normal mode are 1024, 16 & 63.

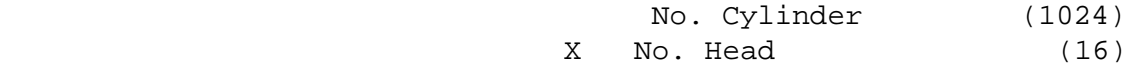

 5V-1B X No. Sector (63) X No. Per Sector (512) 528 MB

If user set this HDD to normal mode, the maximum accessible HDD size will be 528 MB even though its physical size may be greater than that!

#### LBA (Logical Block Addressing) Mode

A new HDD accessing method to overcome the 528 MB bottleneck. The number of cylinders, heads & sectors shown in setup may not be the number physically contained in the HDD. During HDD accessing, the ide controller will transform the logical address described by sector, head & cylinder into its own physical address inside the HDD.

The maximum HDD size supported by LBA mode is 8.4 GB which is obtained by the following formula:

> No. Cylinder X No. Head X No. Sector X No. Bytes Per Sector (512) 8.4 GB

#### Large Mode

Extended HDD access mode supported by Award® software. Some IDE HDDs contain more than 1024 cylinder without LBA support (in some cases, user do not want LBA). The Award® BIOS provides another alternative to support these kinds of large mode:

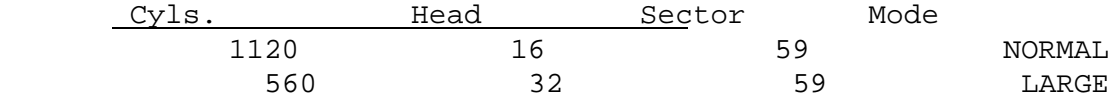

BIOS tricks DOS (or other OS) that the number of cylinders is less than 1024 by dividing it by 2. At the same time, the number of heads is multiplied by 2. A reverse transformation

process will be made inside int 12h in order to access the right HDD address the right HDD address!

#### M aximum HDD Size:

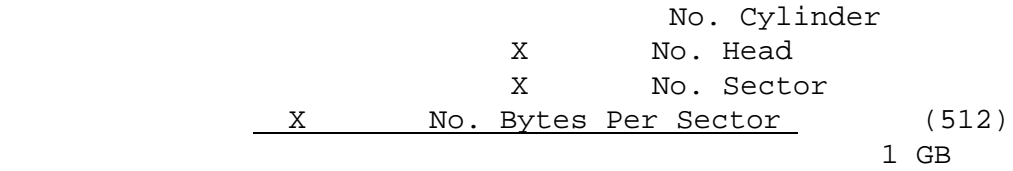

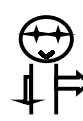

To support LBA or large mode of HDDs, there must be some softwares involved. All these softwares are located in the Award® HDD service routine (int 13h). It may be failed to access a HDD with LBA (large) mode selected if you are running under an perating system which replaces the whole int 13h. Unix operating systems do not support either LBA or large and must utility the standard mode. Unix can support drives larger than 528MB.

3-10. Load Setup Defaults

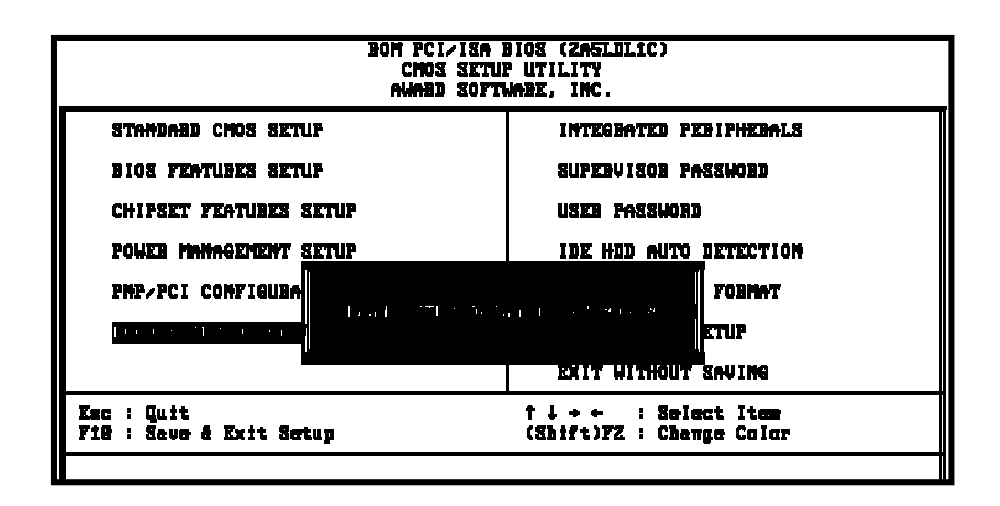

"Load Setup Defaultsbads optimized settings which are stored in the BIOS ROM. The auto-configured settings only affectBIOS Features Setup'and " Chipset Features Setup" screens. There is no effect on the standard CMOS setup. To use this feature, highlight it on the main screen and press the <Enter> key. A line will appear on screen asking if you want to load the setup default values. Press key and then press the<Enter>key . The setup defaults will then load> Press if you don't want to

# 3-11 Save & Exit Setup

The "Save & Exit Setup ption will bring you back to boot up procedure with all the changes, you have made which are recorded in the CMOS RAM.

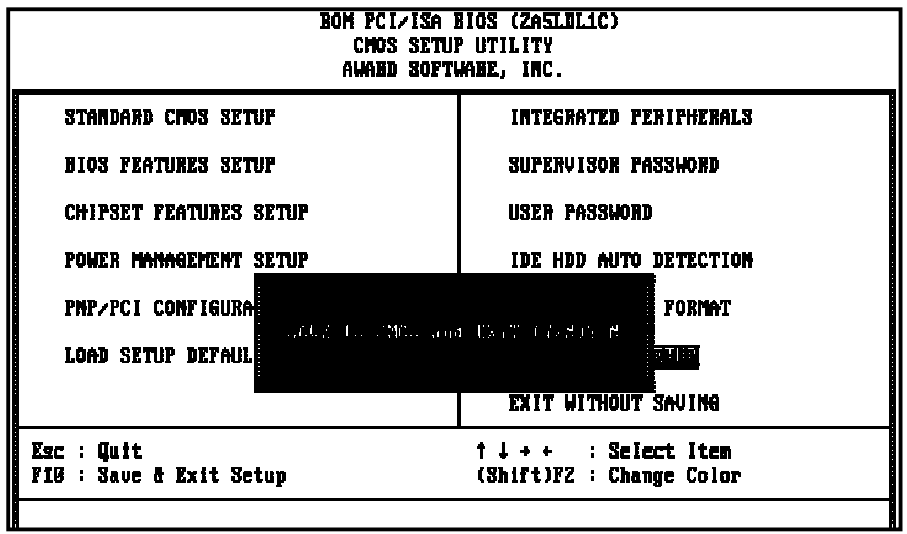

3-12 Quit Without Saving

The "Quit Without Savingption will bring you back to normal boot up procedure without saving any data into CMOS RAM. All of the old data in the CMOS will not be destroyed.

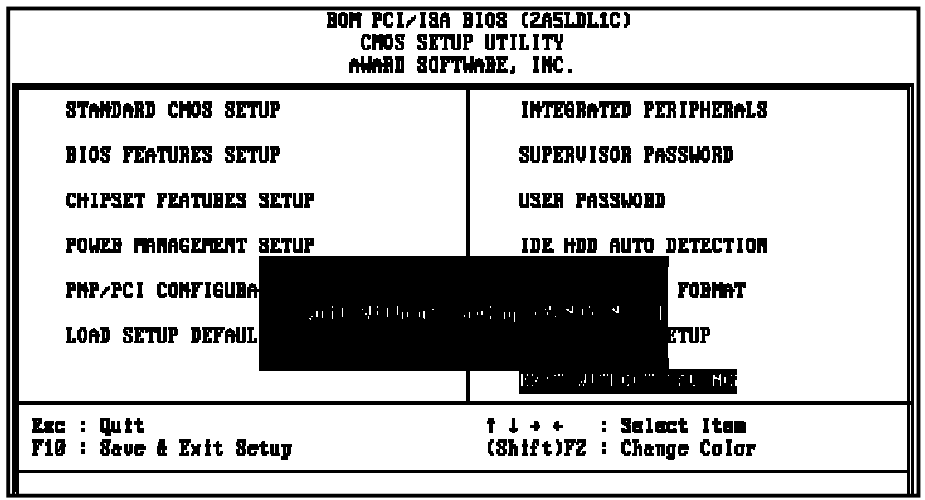

# Chapter 4. Index

# 4-1 Memory Map

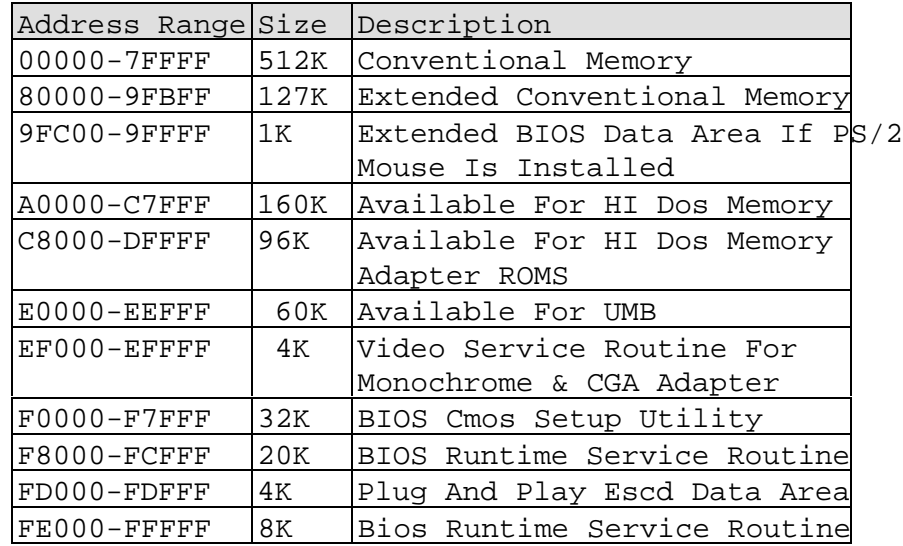

4-2 I/O Map

| $000 - 01F$   | DMA Controller (Master)              |
|---------------|--------------------------------------|
| 020-021       | Interrupt Controller (Master)        |
| 022-023       | Chipset Control Registers. I/O Posts |
| $040 - 05F$   | Timer Control Registers              |
| 060-06F       | Keyboard Interface Controller (8042) |
| $070 - 07F$   | Rtc Ports & Cmos I/O Ports           |
| 080-09F       | DMA Register                         |
| 0A0-0BF       | Interrupt Controller (Slave)         |
| 0C0-0DF       | Dma Controller (Slave)               |
| $0F0-0FF$     | Math Coprocessor                     |
| $1F0-1FB$     | Hard Disk Controller                 |
| 278-27F       | Parallel Port 2                      |
| 2B0-2DF       | Graphics Adapter Controller          |
| $2F8-2FF$     | Serial Port 2                        |
| $360 - 36F$   | Network Ports                        |
| 378-37F       | Parallel Port 1                      |
| $3B0-3BF$     | Monochrome & Parallel Port Adapter   |
| $3C0-3CF$     | EGA Adapter                          |
| $3D0$ - $CDF$ | CGA Adapter                          |
| $3F0-3F7$     | Floppy Disk Controller               |
| $3F8-3FF$     | Serial Port-1                        |

```
4-3 Time & DMA Channels Map
Time Map:
Timer Channel 0 System Timer Interrupt
Timer Channel 1 Dram Refresh Request
Timer Channel 2 Speaker Tone Generator
DMA Channels:
DMA Channel 0 Available
DMA Channel 1 Onboard Ecp (Option)
DMA Channel 2 Floppy Disk (Smc Chip)
DMA Channel 3 Onboard Ecp (Default)
DMA Channel 4 Cascade For Dma Controller 1
DMA Channel 5 Available
DMA Channel 6 Available
DMA Channel 7 Available
4-4 Interrupt Map
Nimi: Non-Maskable Interrupt
IRQ(H/W): 0 System Timer Interrupt From Timer 0
                     1 Keyboard Output Buffer Full
                     2 Cascade For IRQ8-15
                     3 Serial Port2
                     4 Serial Port1
                     5 Parallel Port 2
                     6 Floppy Disk (Smc Chip)
                     7 Parallel Port 1
                     8 RTC Clock
```
 9 Available 10 Available 11 Available 12 PS/2 Mouse

13 Math Coprocessor

14 Onboard Hard Disk (IDE1) Channel

15 Onboard Hard Disk (IDE2) Channel

#### 4-5 RTC & CMOS RAM Map

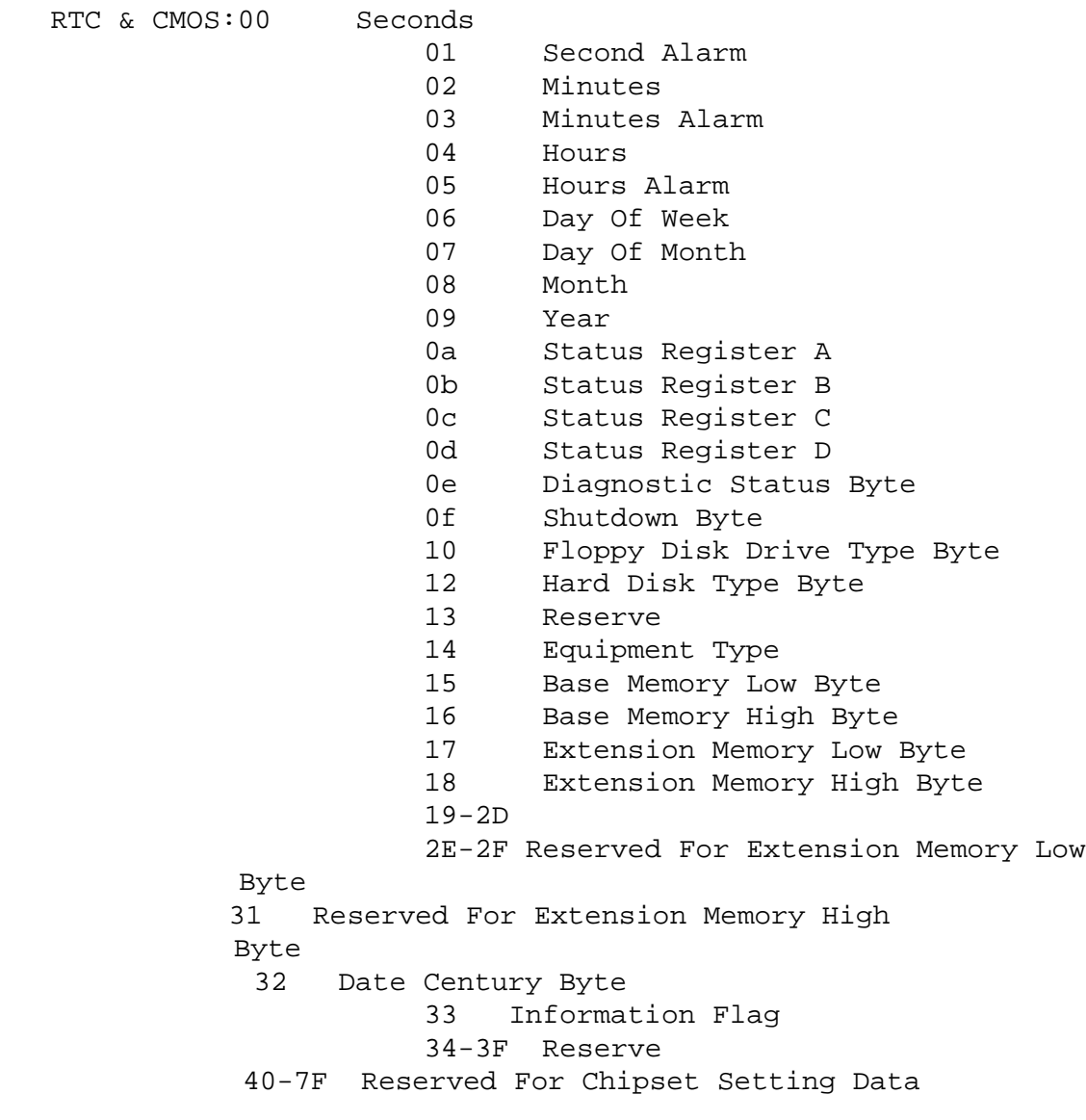

 $---END$